## Workflows Tip of the Week

## Module: Circulation

## Summary: **How to Manually Bar a Patron**

**Note:** A patron becomes Blocked from using the system if he or she has reached a specific threshold of overdue items or fines owed. It is impossible for a library to manually Block a patron. If you want to prevent a patron from using the system, you must set their Privilege Status to BARRED.

Instructions:

- 1. Click the **Modify User** wizard.
- 2. Identify the patron by entering the **User ID** or by using the **User Search** helper.
- 3. Once you have displayed the patron record, click the **Privilege** tab.
- 4. Use the drop-down box to change the **Status** field to **Barred**.

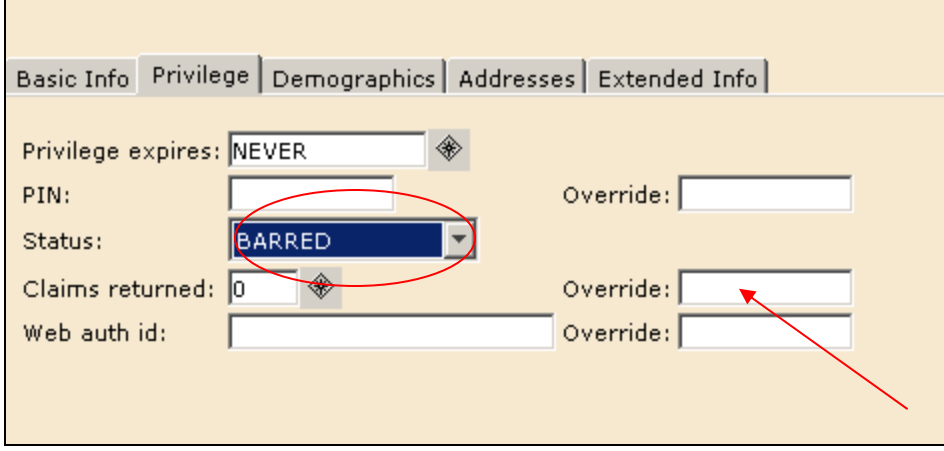

- 5. Enter the override of SAILS (see arrow).
- 6. Click the **Modify User** button at the bottom of the screen.
- 7. To "un-bar" a patron, change the status field, enter the override, and click **Modify User**.

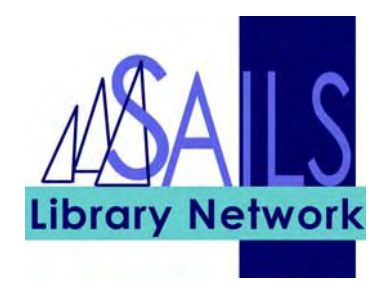

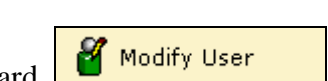

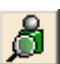